# Preparations for an on-campus digital exam on your own laptop

It is important to prepare yourself in advance for a digital exam on your own laptop:

- 1. Check if your laptop meets the <u>Schoolyear requirements</u>. Chromebooks are not supported. Schoolyear is only supported on laptops with:
  - Windows 10 or 11, or Mac OS 11.0 or newer
- 2. Check if the security software (Schoolyear) works on your laptop with the tryout.
- 3. Make sure you use the EDUROAM wifi connection when you are on campus.
- 4. You have an active WUR-account and you know your username and password.
- 5. When you have a Windows 10 laptop: add **English** as display language. See this instruction if you don't know how.

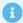

You can test if your laptop is sufficient by doing the tryout.

### Preparations on the day before the exam:

- 1. Restart your laptop once and check if there are updates that should be installed.
- 2. Charge the battery of your laptop.
- 3. Check if you have English as display language available.

## Preparations on the day of the exam:

#### Bring your:

- Laptop
- ID and WURcard (you need your ID to identify yourself if your laptop crashes and you need a spare laptop)
- Laptop charger and power cord
- For a Windows laptop: set the Windows interface language to **English** or **Dutch**

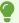

Come to the exam room 15 minutes before the scheduled start time to get started with your laptop.

In case your laptop does not work and you can't start the exam, please inform the invigilator about this. The invigilator will call the reception desk to inform that you need a spare laptop.

If the exam has not started yet, you have to pick up the spare laptop yourself. If the exam already started, the concierge will bring the spare laptop to the exam room. It is very important that you bring both your WUR-card and ID-card and show them at the reception desk. Your WUR-card stays at the reception desk when you receive the spare laptop.

Go back to the exam room and restart the login procedure on the spare laptop. When you have finished the exam, do not forget to return the spare laptop to the reception desk and take your WUR-card.

\_\_\_\_

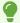

Want to know more about digital exams on campus?

#### Please visit:

- General information about on-campus digital exams
- Rules for on-campus digital exams
- Try-out for a digital on-campus exam
- Login instructions for a digital exam on campus on your own laptop
- FAQ about on-campus digital exams